# Programski jezik JAVA PREDAVANJE 5

Prezentacija kreirana na osnovu sljedeće literature : Dejan Živković: Osnove Java programiranja; Bruce Eckel: Misliti na Javi

## Grafičko programiranje

- Svi proizvođači softverskih alata podržavaju izradu grafičkih aplikacija u njima - GUI programiranje (GUI=*graphic user interface*)
- Podrška za GUI u Javi nalazi se u paketima java.awt.\* i javax.swing.\* (AWT=Abstract Window Toolkit)
	- **java.awt** paket koji postoji od prve verzije programskog jezika Java;
	- Obezbjeđuje upotrebu minimalnog skupa komponenti grafičkog interfejsa, koje posjeduju sve platforme koje podržavaju Java-u
	- Za kreiranje grafičkih komponenti na ekranu, java.awt koristi biblioteke Java grafičkih klasa prisutnih na datoj platfomi. *Program pisan sa awt klasama ima različit izgled na različitim platformama*.
	- **javax.swing** –od verzije Java 1.2 mnoge klase iz biblioteke AWT su napisane tako *da ne zavise od konkretnog operativnog sistema, komponente rade na isti način nezavisno od operativnog sistema i izgledaju isto na svim platformama* – biblioteka **Swing**.
- *SWING nije potpuna zamjena za AWT i oba se paketa često koriste zajedno*.

- Prozor najvišeg nivoa u jednoj aplikaciji (prozor koji nije sadržan u drugom prozoru) naziva se *frame* u Javinoj terminologiji.
- Prozor se dijeli na okvire i dijaloge

}

• U AWT biblioteci prozor modelira klasa Frame, a u SWING biblioteci klasa JFrame

```
package graf;
import javax.swing.*;
public class Graf extends JFrame {
 public static final int DEFAULT WIDTH = 300;public static final int DEFAULT HEIGHT = 200;
public Graf(){
          setSize(DEFAULT_WIDTH, DEFAULT_HEIGHT);
      }
    public static void main(String[] args) {
        Graf frame = new Graf();
           frame.setDefaultCloseOperation(JFrame.EXIT ON CLOSE);
           frame.setVisible(true);
    }
```
• Prozor konstruišemo proširivanjem klase JFrame.

Podrazumijevani konstruktor klase JFrame kreira frame dimenzija 0 × 0 piksela, pa u konstruktoru naše klase pozivamo metodu setSize koja daje dimenzije prozoru (300 × 200 piksela u našem slučaju).

- U glavnom programu kreiramo frame pomoću operatora new
- U liniji koda:

frame.setDefaultCloseOperation(JFrame.EXIT\_ON\_CLOSE);

određujemo šta će se desiti kada korisnik zatvori prozor

Naš izbor je da se program završi (*exit*).

• Nakon konstrukcije prozor nije vidljiv na ekranu. Da bi postao vidljiv potrebno je pozvati metodu setVisible:

- Elementi na kojima se zasniva grafičko programiranje su *kontejneri* i *komponente*
- *Kontejneri služe za grupisanje komponenti i mogu se prikazati na ekranu*
- Komponente se mogu prikazati samo unutar nekog kontejnera (dugme je primjer komponente, dok je **okvir** primjer kontejnera)
- JFrame nasljeđuje brojne metode od klasa Window i Container. Među njima su i metode za pozicioniranje prozora na ekranu: setSize i setLocation
- Da bismo dobro pozicionirali prozor moramo znati rezoluciju ekrana
- Tu informaciju možemo dobiti od klase java.awt.Toolkit.

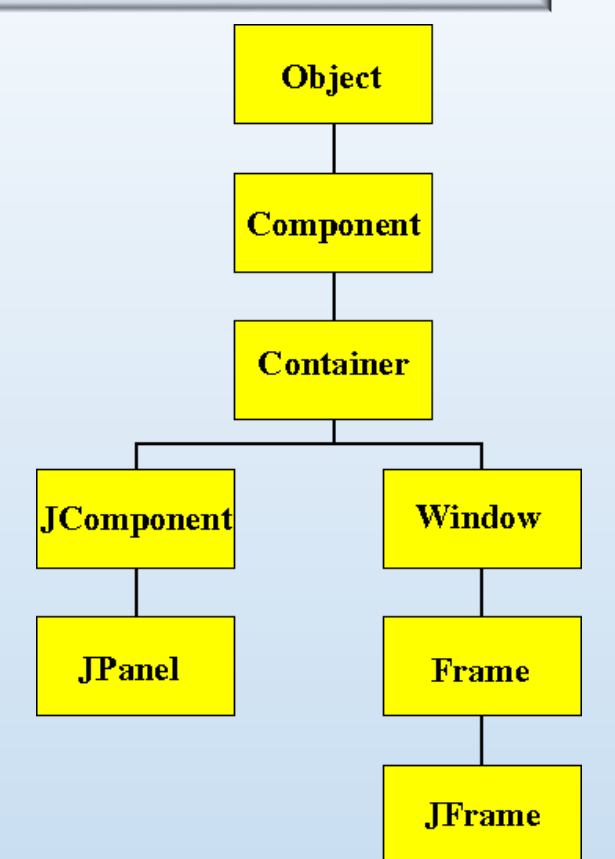

- Koordinate tačke na ekranu izražavaju se u *pikselima*
- Početak koordinatnog sistema (0,0) je u lijevom gornjem vrhu ekrana; osa *x* ide slijeva na desno, a osa *y* odozgo prema dolje
- U paketu java.awt postoji klasa Dimesion koja služi za predstavljanje širine i visine ekrana
- Dimenzije ekrana možemo dobiti:

```
Toolkit kit = Toolkit.getDefaultToolkit(); //Statička metoda
Dimension screen = kit.getScreenSize();
int height = screen.height; //Javne promjenljive članice !!
int width = screen.width;
```

```
// Koristimo java.awt.Toolkit i java.awt.Dimension
import java.awt.*;
import javax.swing.*;
 public class SimpleFrameTest {
    public static void main(String[] args) {
       CenteredFrame frame = new CenteredFrame();
  frame.setDefaultCloseOperation(JFrame.EXIT ON CLOSE);
      frame.setVisible(true);
     }
 }
class CenteredFrame extends JFrame {
    public CenteredFrame() {
         // Uzmimo dimenzije ekrana
         Toolkit kit = Toolkit.getDefaultToolkit(); 
         Dimension screen = kit.getScreenSize();
         int height = screen.height; 
         int width = screen.width;
         // Centriramo prozor na ekranu
         setSize(width/2, height/2);
         setLocation(width/4, height/4);
```
setTitle("Centrirani prozor");

}

}

*Kao rezultat izvršavanja otvara se prozor na sredini ekrana, sa naslovom "Centrirani prozor". Klikom na dugme "x" prekida se izvršavanje programa*

- Moguće je direktno prikazivati informacije u *frame*-u, ali to nije dobar način konstrukcije korisničkog interfejsa.
- Frame je komponenta koja je namijenjena držanju drugih, specijalizovanih komponenti
- Prostija verzija kontejnera opšte namjene je *panel*
- JPanel klasa implementira *panel*. Panel je:
	- Površina po kojoj se može crtati;
	- Container koji može sadržati druge komponente
- Da bi bio vidljiv na ekranu, panel se mora dodati kontejneru višeg nivoa (npr. okviru)
	- U tom cilju treba od prozora dobiti *content pane* pomoću metode getContentPane.

- *Content pane* je Container u koji stavljamo druge komponente
- U tu svrhu on ima metodu add
- Kod za dodavanje komponente izgleda ovako:

Container contentPane = frame.getContentPane(); Component c = .... contentPane.add(c);

- Ako želimo crtati u JPanel-u možemo postupiti na sljedeći način:
	- Definišemo klasu koja proširuje JPanel;
	- Preradimo metodu paintComponent u kojoj se mora nalaziti kod za crtanje.
- Metoda paintComponent definisana je u klasi JComponent i uzima jedan argument tipa Graphics.
- Graphics je klasa koja sadrži objektne metode za crtanje, pisanje i prikazivanje slika. Crtanje u Java-i ide kroz Graphics objekat. Konačno, naša klasa za crtanje u panel imala bi ovaj oblik (ime klase je naravno proizvoljno):

```
class MojPanel extends JPanel
{
   public void paintComponent(Graphics g)
    {
 // kod za crtanje; treba nadjačati metod –
// paintComponent() iz klase JPanel kako bi se omogućilo –
// crtanje nove komponente
    }
}
```
- Svaki put kada je potrebno iscrtati panel *event handler* će pozvati metodu paintComponent automatski
- Isto važi za paintComponent metode svih drugih komponenti. Programer nikad ne poziva metodu paintComponent sam!
	- Npr. minimizovanje i ponovno otvaranje prozora poziva se paintComponent automatski
- Ako programer želi prisiliti ponovno iscrtavanje ekrana pozvat će repaint metodu iz java.awt.Component klase. Ova će metoda pozvati redom paintComponent metode za sve komponente sa konfigurisanim Graphics objektom.
	- Npr. hitno prikazati sadržaj komponenti u sredini drugog metoda

- Prikaz informacija u nekoj komponenti može se izvesti samo crtanjem u toj komponenti, čak i kada se želi prikazati tekst
- Metoda za ispis stringova u Graphics klasi naziva se drawString i poziva se na sljedeći način: g.drawString (text, x, y);
	- g je objekat tipa Graphics
	- text je tekst koji treba ispisati
	- $\times$  i  $\vee$  su koordinate prvog slova
- Koordinate se mjere u pikselima od gornjeg lijevog vrha komponente
- Za paintComponent metodu važi još i ovo pravilo:
	- Prva naredba u metodi mora biti super.paintComponent (g) (gdje je g objekt tipa Graphics) kako bi prvo komponenta sama izvršila svoj dio crtanja.

```
package graf;
                        Primjer..
                                                                                  \Box圈
                                                                      Hello World
import javax.swing.*;
import java.awt.*;
public class Graf extends JFrame {
                                                                         Pozdrav!
    public static void main(String[] args) {
        PozdravniFrame frame = new PozdravniFrame();
        frame.setDefaultCloseOperation(JFrame.EXIT ON CLOSE);
        frame.setVisible(true);
    }
}
  class PozdravniFrame extends JFrame {
public static final int DEFAULT WIDTH = 300;public static final int DEFAULT HEIGHT = 200;
      public PozdravniFrame() {
          setTitle("Hello World");
          setSize(DEFAULT_WIDTH, DEFAULT_HEIGHT);
 // Dodajemo panel na frame. Uzmimo content pane na koji ćemo zalijepiti naš panel
          Container contentPane = getContentPane(); // metoda iz JFrame 
          PozdravniPanel panel = new PozdravniPanel(); // Kreiramo naš panel
          contentPane.add(panel); // Dodajemo ga u content pane
      }
}
                    class PozdravniPanel extends JPanel {
                          public void paintComponent(Graphics g) {
                               super.paintComponent(g);
                               g.drawString("Pozdrav!",MESSAGE_X, MESSAGE_Y);
                           }
                          public static final int MESSAGE X = 105;
                          public static final int MESSAGE Y = 100;
                      }
```
## Primjer

package dugmad; import javax.swing.\*; import java.awt.\*;

public class Dugmad { public static void main(String[] args) {

#### // Konstruisanje okvira

JFrame okvir = new JFrame("Dugmad"); okvir.setSize(300, 200); okvir.setLocation(100, 150); okvir.setDefaultCloseOperation(JFrame.EXIT ON CLOSE);

#### // Konstruisanje četiri dugmeta

JButton crvenoDugme = new JButton("Crveno"); JButton zelenoDugme = new JButton("Zeleno"); JButton plavoDugme = new JButton("Plavo"); JButton narandžastoDugme = new JButton("Narandžasto");

// Konstruisanje panela za // dugmad JPanel panel = new JPanel();

// Smiještanje dugmadi u panel panel.add(crvenoDugme); panel.add(zelenoDugme); panel.add(plavoDugme); panel.add(narandžastoDugme);

// Smijestanje panela u okvir okvir.add(panel); okvir.setVisible(true); }

}

## Metode za crtanje. Graphics2D

• Klasa Graphics za crtanje

...

}

- Nije moguće mijenjati debljinu linija ili rotirati oblike
- Zbog toga je dodata klasa Graphics2D sa mnogo većim grafičkim mogućnostima
- Klasa Graphics2D je podklasa klase Graphics (nasljeđuje klasu Graphics)
- Za korišćenje svih grafičkih mogućnosti klase Graphics2D u metodu paintComponent()*mora se izvršiti eksplicitna konverzija* tipa njegovog parametra na sljedeći način:

```
public void paintComponent(Graphics g)
{
         Graphics2D g2 = (Graphics2D) g;
```
## Metode za crtanje. Graphics2D

- Crtanje u biblioteci Java 2D zasniva se na objektima klasa iz paketa java.awt.geom, u kom se nalaze klase:
	- Point2D, Line2D, Rectangle2D, Shape2D,
	- Ove klase implementiraju interfejs Shape
- Iscrtavamo ih pomoću metode draw klase Graphics2D:

```
Rectangle2D rect=...
   g2.draw(rect);
```
Klase u java.awt.geom paketu koriste realne koordinate umjesto cjelobrojnih. Java 2D biblioteka koristi koordinate tipa **float** u mnogim svojim unutrašnjim *floating-point* računima, što stvara probleme kad se koriste realne (double) konstante

Naime, realne konstante (kao 1.3) su tipa double, a kompajler neće dozvoliti da se double pretvori u float bez eksplicitne konverzije. To nas tjera da sve konstante pišemo kao float-konstante (npr 1.3F) ili da koristimo eksplicitne konverzije (float  $x = (float) 1.3;$ ).

- Da bi korisnika oslobodili potrebe da radi sa konstantama tipa  $\text{float}$  (ako to ne želi) dizajneri Java-inih biblioteka kreirali su dvije subklase u svakoj *shape* - klasi, dok su *shape* - klase apstraktne. Na primjer, apstraktna klasa Rectangle2D ima dvije podklase:
- Rectangle2D.Float
- Rectangle2D.Double

• Prva klasa radi s koordinatama tipa  $f$ loat, a druga s koordinatama tipa double. Te su klase, ustvari, statičke unutrašnje klase u Rectangle2D koje proširuju Rectangle2D.

• Kreiranje pravougaonika tipa *float* i tipa *double* – prvi način

Rectangle2D.Float floRect=new Rectangle2D.Float(10.0F,25.0F,22.5F,20.0F); Rectangle2D.Double douRect=new Rectangle2D.Double(10.0,25.0,22.5,20.0);

• Drugi način (uočite da obje klase proširuju klasu Rectangle2D)

Rectangle2D floRect = new Rectangle2D. Float  $(10.0F, 25.0F, 22.5F, 20.0F)$ ; Rectangle2D douRect = new Rectangle2D.Double(10.0,  $25.0, 22.5, 20.0$ );

- Specificiranje Float ili Double treba nam samo kod kreiranja objekata.
- Sljedeći program kreira ovaj crtež:

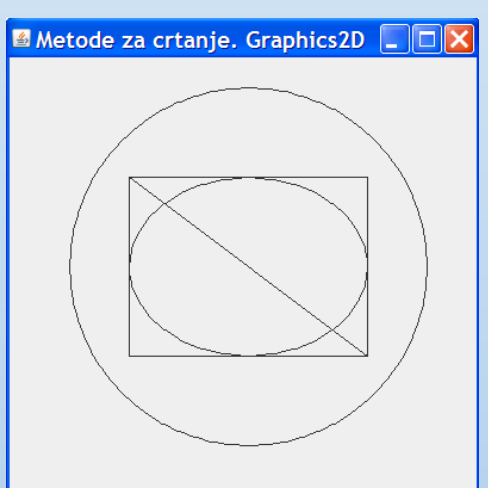

#### Program

```
import java.awt.*;
import java.awt.geom.*;
import javax.swing.*;
public class DrawTest
{
    public static void main(String[] args)
    {
        DrawFrame frame = new DrawFrame();
        frame.setDefaultCloseOperation(JFrame.EXIT ON CLOSE);
        frame.setVisible(true);
    }
}
class DrawFrame extends JFrame
{
    public DrawFrame()
    {
        setTitle("Metode za crtanje. Graphics2D");
        setSize(DEFAULT_WIDTH, DEFAULT_HEIGHT);
        Container contentPane = getContentPane(); 
        DrawPanel panel = new DrawPanel();
        contentPane.add(panel);
    }
    public static final int DEFAULT WIDTH = 400;public static final int DEFAULT HEIGHT = 400;}
```

```
class DrawPanel extends JPanel
   public void paintComponent(Graphics g)
    {
        super.paintComponent(g);
        Graphics2D q2 = (Graphics2D) q;
        // crtamo pravougaonik
        double leftX = 100;
        double topY = 100;
        double width = 200;
        double height = 150;
        Rectangle2D rect = new Rectangle2D.Double(leftX, topY, width, height);
        g2.draw(rect);
        // crtamo elipsu unutar pravougaonika rect
        Ellipse2D elipsa = new Ellipse2D.Double(); 
        elipsa.setFrame(rect);
        g2.draw(elipsa);
        // crtamo dijagonalnu liniju
        g2.draw(new Line2D.Double(leftX, topY, leftX+width, topY+height));
        // crtamo krug sa istim centrom
        double centerX = rect.getCenterX();
        double centerY = rect.getCenterY();
        double radius = 150;
        Ellipse2D krug = new Ellipse2D.Double();
        krug.setFrameFromCenter(centerX, centerY, centerX+radius, centerY+radius);
        g2.draw(krug);
    }
```
{

}

• Za crtanje u različitim bojama koristi se setPaint metoda iz Graphics2D klase. Nakon poziva setPaint svo dalje crtanje vrši se u postavljenoj boji. Boje su definisane u klasi java.awt.Color. Na primjer:

g2.setPaint(Color.RED); g2.drawString("Upozorenje!", 100,100);

- Promjena boje pozadine panela pomoću metode setBackground iz klase java.awt.Component.
- Zatvorene figure (pravougaonici, elipse) mogu se ispuniti bojom. Za to je potrebno izabrati boju sa **setPaint** metodom i zatim umjestio **draw** metode zvati **fill** metodu.
- Fontovi su modelirani klasom java.awt.Font. Za crtanje stringova sa odabranim fontovima koristimo ovakav kod:

```
Font mojFont = new Font ("SansSerif", Font. BOLD, 20);
g2.setFont(mojFont);
g2.drawString("Hello World!",..,..);
```
• Konstruktor objekta Font uzima ime fonta, njegov tip i veličinu u pikselima. Modifikujte klasu HelloWorld tako da ispisuje poruku u novom fontu.

### Grafičko programiranje: Interfejs I - Događaji

- Programiranje grafičkog interfejsa određeno događajima (*events*) izvan njega
- Pri tome *događaji* dolaze od tastature (**pritisci na tipke**) i miša (**kretanje miša i** *klik* **određenom tipkom miša**).
- Svaki GUI (*graphical user interface*) program strukturiran je kao jedna beskonačna petlja u kojoj se:
	- skupljaju informacije o događajima koji su se desili
	- obavještavaju svi zainteresovani objekti.
- Objekt koji je zainteresovan za neki tip događaja reaguje na njega izvršavanjem određenog dijela koda (neke svoje metode).

### Grafičko programiranje: Interfejs I - Događaji

- U Javinom programu koji implementira grafičko okruženje imaćemo tri vrste objekata: *izvore* događaja, o*sluškivače* i same *događaje*
- **Izvori događaja** su komponente grafičkog interfejsa (npr. paneli, dugmad, klizači, itd.).
- **Osluškivači (***listeners***) događaja** su objekti koji reaguju na neku vrstu događaja.
- Sami događaji (*events*) su, naravno, **instance određenih klasa**.

### Osluškivači – Registracija i Implementacija

- Komponenta koja je izvor događaja nekog tipa ima metodu kojom registruje osluškivače.
- Na taj način se ostvaruje **veza između izvora i osluškivača** i samo će osluškivači koji su registrovani biti obaviješteni o događaju. Opšti oblik metode ovog tipa je:

**izvorDogađaja.addDogađajListener(objektSlušač**)

- Klasa koja modeluje osluškivač nekog događaja mora da implementira interfejs listener odgovarajućeg tipa.
- Interfejs deklariše metodu koja će automatski biti pozvana kad se događaj dogodi.
- Pošto je generisanje događaja u potpunosti pod kontrolom korisnika programa ne možemo znati kada će tačno metoda koju objektosluškivač definiše biti pozvana.
- Ono što znamo je da će automatski biti pozvane metode svih registrovanih osluškivača.

## Primjer 1: JButton

- Klasa javax.swing.JButton modeluje grafičku komponentu koja predstavlja dugme.
- **Ta komponenta generiše ActionEvent** (klasa java.awt.event.ActionEvent) **kojim se definiše** *akcija* **koju komponenta realizuje.**
- U slučaju JButton komponente ActionEvent će biti generisan svaki put kada kliknemo na dugme.
- **Osluškivač za** ActionEvent **mora da implementira interfejs** ActionListener (u paketu java.awt.event) koje definiše smo jednu metodu: actionPerformed(ActionEvent e).
- Ta će metoda automatski biti pozvana kad se klikne na dugme.
- Registracija osluškivača:

**ActionListener listener=....; //osluškivč ActionEvent-a JButton button = new JButton("OK"); // izvor ActionEvent-a button.addActionListener(listener); // registracija osluš.**

• Implementacija osluškivača

```
class MyListener implements ActionListener
{
    public void actionPerformed(ActionEvent e)
    {
        // reakcija na klik na dugme ide ovdje
    }
}
```
- Sada će svaki put kad korisnik klikne na dugme sa labelom "OK" biti pozvana metoda listener.actionPerformed.
- Metoda kao argument automatski dobija objekt klase ActionEvent koji reprezentuje događaj.
- Programer samo kreira i registruje osluškivač, dok se poziv odgovarajućoj metodi (actionPerformed) dešava automatski.

## Kompletan Primjer

- Napravimo sada kompletan primjer: program će otvoriti prozor u kome se nalaze tri dugmeta, označena jednom bojom. Klikom na dugme mijenja se boja pozadine prozora.
- Konstruktor za JButton uzima kao argument labelu u obliku stringa ili ikonu ili oboje. Na primjer:

```
JButton yellow = new JButton("Yellow");
```
• Nakon toga button se mora smjestiti na panel pomoću metode add koju JPanel nasljeđuje iz klase java.awt.Container. Na primjer:

```
class ButtonPanel extends JPanel
{
       public ButtonPanel()
       { 
           JButton yellow = new JButton("Yellow");
           add(yellow); 
       }
 }
```
- Nakon što smo button stavili na panel moramo registrovati njegov osluškivač (ActionListener).
- Taj će osluškivač promijeniti boju panela za šta treba imati pristup metodi setBackground iz JPanel klase.
- Prema tome, treba staviti klasu koja implementira ActionListener interfejs unutar klase ButtonPanel, jer će ona tada moći dohvatiti sve njene metode.
- Kako klasu nećemo koristiti izvan ButtonPanel klase možemo je deklarisati kao privatnu.
- Konačno, registracija osluškivača ima ovaj oblik:

// ColorAction implementira ActionListener ColorAction yellowAction = new ColorAction(Color.YELLOW); yellow.addActionListener(yellowAction);

• Ovdje smo iskoristili klasu  $\exists$  ava.  $\alpha$ wt. Color koja implementira neke temeljne boje u obliku konstanti.

```
import javax.swing.*;<br>.
import java.awt.*;
 import java.awt.event.*;
```
}

}

}

}

```
public class Dogadjaj1 {
  public static void main(String[] args){
    ButtonFrame frame = new ButtonFrame();
    frame.setDefaultCloseOperation(JFrame.EXIT_ON_CLOSE);
   frame.setVisible(true);
```

```
class ButtonFrame extends JFrame {
  public ButtonFrame() {
    setTitle("Test sa bojom pozadine");
    setSize(300,200);
    Container cp = getContentPane();
    ButtonPanel panel = new ButtonPanel();
    cp.add(panel);
```
class ButtonPanel extends JPanel { public ButtonPanel() { // Tri buttona JButton yellow = new JButton("Zuta"); JButton blue = new JButton("Plava"); JButton red = new JButton("Crvena");

> // Dodajemo ih na panel add(yellow); add(blue); add(red);

// Kreiramo osluškivače ...

}

}

}

ColorAction redAction = new ColorAction(Color.RED); ColorAction yellowAction = new ColorAction(Color.YELLOW); ColorAction blueAction = new ColorAction(Color.BLUE);

```
// registrujemo osluškivače
yellow.addActionListener(yellowAction);
blue.addActionListener(blueAction);
red.addActionListener(redAction);
```
private class ColorAction implements ActionListener { public ColorAction(Color c) { backgroundColor=c; }

```
public void actionPerformed(ActionEvent e) {
  // metoda iz JComponent klase
  setBackground(backgroundColor);
}
```
private Color backgroundColor;

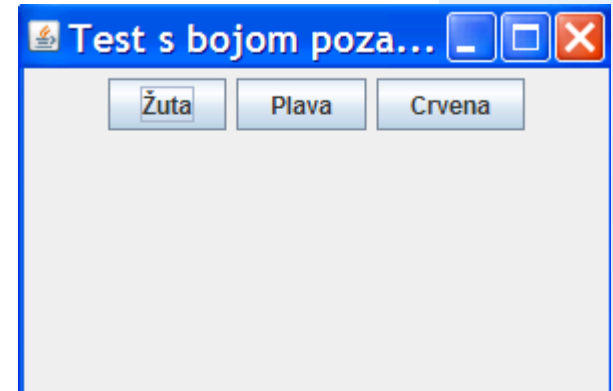

- Prethodni kod možemo pojednostaviti, jer se kreiranje svakog dugmeta sastoji od četiri akcije:
	- Instanciranje JButtona;
	- Dodavanje na panel (add);
	- Konstrukcija ActionListener objekta;
	- Registracija ActionListener objekta.
- Sve to možemo obaviti u jednoj metodi. Nova metoda neka se zove makeButton:

```
void makeButton(String labela, final Color bojaPozadine)
    \left\{ \right\}JButton baton = new JButton(labela);
        add(baton);
        baton.addActionListener(new ActionListener()
                 {
                      public void actionPerformed(ActionEvent e) {
                      // metoda iz JComponent klase
                      setBackground(bojaPozadine);
                 }
                });
        // Referenca baton sada nestaje, ali to nije bitno jer je čuva ButtonPanel
    }
```
• Konstruktor klase ButtonPanel sada je vrlo jednostavan:

```
public ButtonPanel()
    {
        // Tri buttona
        makeButton("Yellow", Color.YELLOW);
        makeButton("Blue", Color.BLUE);
        makeButton("Red", Color.RED);
    }
```